### **МІНІСТЕРСТВО ОСВІТИ І НАУКИ УКРАЇНИ**

### **Центральноукраїнський державний педагогічний університет імені Володимира Винниченка**

Кафедра інформатики та інформаційних технологій\_\_\_\_

**«ЗАТВЕРДЖУЮ» Завідувач кафедри** 

 $\overline{c}$ 

Паращук С.Д.

«31» серпня 2020 року

## **РОБОЧА ПРОГРАМА НАВЧАЛЬНОЇ ДИСЦИПЛІНИ**

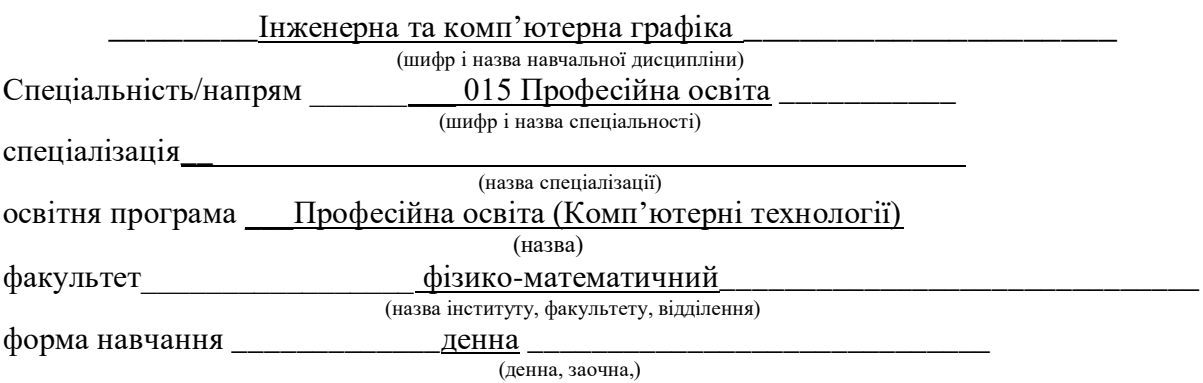

(Б.ЗП.ОК 8)

2020 – 2021 навчальний рік

Робоча програма Інженерна та комп'ютерна графіка для студентів за спеціальністю/напрямом 015 Професійна освіта (Комп'ютерні технології). (назва навчальної дисципліни)

Розробники: Шлянчак Світлана Олександрівна, старший викладач, кандидат педагогічних наук, доцент

Робочу програму схвалено на засіданні кафедри інформатики та інформаційних технологій Центральноукраїнського державного педагогічного університету імені Володимира Винниченка

\_\_\_\_\_\_\_\_\_\_\_\_\_\_\_\_\_\_\_\_\_\_\_\_\_\_\_\_\_\_\_\_\_\_\_\_\_\_\_\_\_\_\_\_\_\_\_\_\_\_\_\_\_\_\_\_\_\_\_\_\_\_\_\_\_\_\_\_\_\_

Протокол від «31» серпня 2020 року № 1.

Завідувач кафедри інформатики та інформаційних технологій

 $\mathbb{Z}$  — Паращук С.Д. (підпис) (прізвище та ініціали)

Шлянчак С.О., 2020 рік

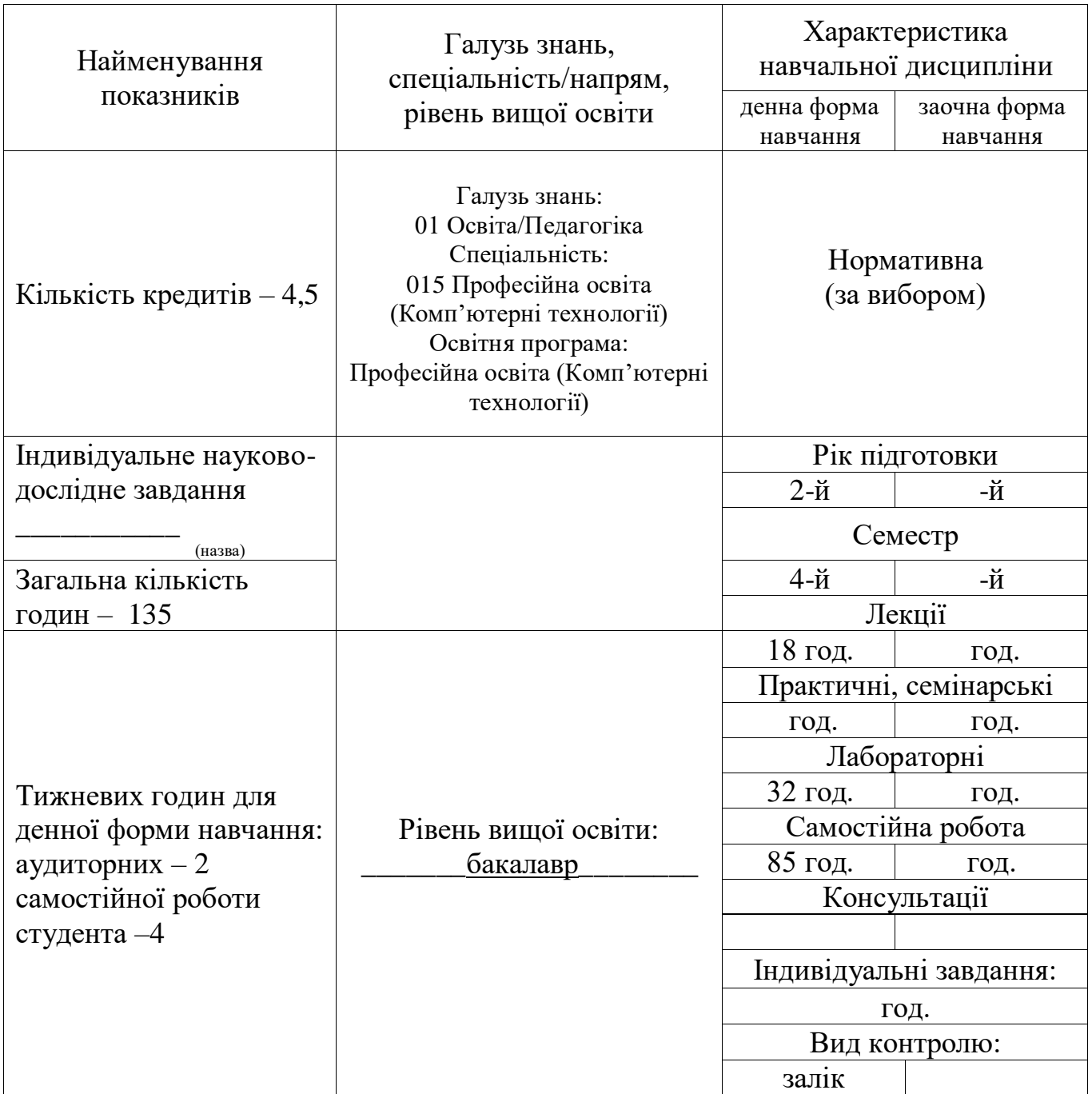

### 1. **Опис навчальної дисципліни**

### 2. **Мета та завдання навчальної дисципліни**

*Мета* викладання дисципліни «Інженерна та комп'ютерна графіка» – оволодіння студентами комплексом прикладних компетентностей із теорії та практики комп'ютерної графіки, сформувати у студентів знання, вміння та навички, необхідні для ефективного використання засобів сучасних інформаційно-комунікаційних технологій у своїй майбутній професійній діяльності, сформувати основи інформаційної культури майбутнього фахівця.

Навчальна дисципліна «Інженерна та комп'ютерна графіка» є складовою професійноорієнтованої та фахової підготовки бакалаврів, у якій викладаються види комп'ютерної графіки, загальні принципи роботи з програмами растрової, векторної, фрактальної та тривимірної

графіки, вміння використовувати сучасні програмні засоби для збереження, обробки, пошуку та передачі різних видів графічної інформації.

*Завдання* навчальної дисципліни **-** оволодіти системною сукупністю знань і вмінь, яка містить знання загальних принципів використання складових пакетів графічних редакторів, теоретичні та практичні навички роботи, розуміння і вміння використовувати сучасні програмні засоби прикладного призначення (графічні редактори,) для збереження, обробки, пошуку та передачі різних видів інформації.

У результаті вивчення навчальної дисципліни у студента мають бути сформовані такі *компетентності:*

- ЗК 06. Навички використання інформаційних і комунікаційних технологій.
- ФК 8. Здатність використовувати відповідне програмне забезпечення для вирішення професійних завдань відповідно до спеціалізації.

#### *Програмні результати навчання:*

- ПРН 09. Відшуковувати, обробляти, аналізувати та оцінювати інформацію, що стосується професійної діяльності, користуватися спеціалізованим програмним забезпеченням та сучасними засобами зберігання та обробки інформації.
- ПРН 18. Розв'язувати типові спеціалізовані задачі, пов'язані з вибором матеріалів, виконанням необхідних розрахунків, конструюванням, проектуванням технічних об'єктів у предметній галузі (відповідно до спеціалізації).

#### 3. **Тематичний план навчальної дисципліни**

*Розділ 1. Види комп'ютерної графіки. Векторна графіка. Моделі кольорів. Формати графічних даних. Графічний редактор векторної графіки Inkscape.*

Тема 1. Комп'ютерна графіка.

Поняття комп'ютерної графіки. Види комп'ютерної графіки. Растрова графіка. Векторна графіка. Фрактальна графіка. Тривимірна графіка.

Тема 2. Колірні моделі.

Колориметрія. Колірні моделі. Адитивна колірна модель RGB. Субтрактивна колірна модель CMYK. Моделі HSB і HLS. Модель Lab.

Тема 3. Основні редактори та формати файлів растрової і векторної графіки. Основні редактори растрової графіки. Формати файлів растрової графіки. Основні редактори векторної графіки. Формати файлів векторної графіки.

Тема 4. Векторна графіка. Використання графічних примітивів, створення зображення з сукупності графічних примітивів за допомогою редактора векторної графіки *Inkscape*. Панелі інструментів і панелі параметрів інструментів. Створення зірок та багатокутників. Створення спіралей та налаштування їх параметрів. Створення композиції з об'єктів, використовуючи різні види заповнення. Малювання довільних контурів. Ділення. Групування. Заповнення та штрих. Малювання кривих Безьє чи прямих ліній. Редагування контурів за вузлами. Клонування об'єктів. Створення мозаїки з клонів.

Тема 5. Логічні операції над об'єктами. Робота з текстом і контуром.

Логічні операції над об'єктами (сума, різниця, перетин, виключне АБО, ділення). Перетворення над текстом. Розміщення тексту по контуру. Спрощення контуру. Ділення контуру на окремі частини. Вирівнювання по вертикалі та групування об'єктів. Дублювання об'єктів.

Тема 6. Шари і допоміжні засоби для точного малювання. Робота з текстом.

Створення візитки. Розбиття аркушу спрямовуючими лініями. Клонування створення мозаїки з клонів. Імпортування зображень. Додавання шарів. Робота з шарами (приховати, захистити, показати).

Тема 7. Використання інструменту Малювання кривих Безьє і прямих ліній для створення довільних фігур. Використання різного типу заливок. Створення ефектів відображення від дзеркала.

Імпортування зображення. Малювання кривих Безьє і прямих ліній. Обведення елементів і їх комбінування. Групування та домальовування. Створення ефекту відображення. Заповнення візерунком.

Тема 8. Моделі кольорів. Палітра кольорів та її класифікація. Моделі кольорів в Inkscape. Створення і робота з лінійним і радіальним градієнтом. Зміна траєкторії оболонки.

Логічні операції. Заповнення та штрих. Лінійний градієнт. Радіальний градієнт. Редагування градієнту. Використання опорних точок. Модель кольорів RGB для встановлення кольору опорних точок градієнту. Зміна направлення лінійного градієнта. Віддзеркалення об'єктів. Редагування контурів за вузлами. Позначення та трансформація об'єктів. Створення кіл, еліпсів та дуг.

*Розділ 2. Редактор растрової графіки GIMP. Робота з цифровими фотографіями в GIMP.*

Тема 1. Редактор растрової графіки GIMP. Масштабування засобами GIMP. Редагування зображення у GIMP. Основні можливості редактора растрової графіки GIMP.

Тема 2. Навігація по зображенню. Зміна розмірів полотна і зображення. Інструменти перетворення і кадрування зображень.

Навігація по зображення, зміна розмірів полотна і зображення. Інструменти перетворення і кадрування зображень. Зміна масштабу. Зміна області зображення. Комбінування зображень з різних фотографій. Шари.

Тема 3. Створення та ретушування цифрових фотографій. Розумні ножиці. Піпетка. Пензель. Палець для розтирання й змішування зафарбованих областей. Гумка.

Тема 4. Швидка маска, перетворення кольору. Інструменти Заповнення, Штамп, Штамп з перспективою. Фільтри.

Швидка маска, перетворення кольору. Коригування балансу кольорів. Коригування відтінку, освітленості та насиченості. Тонування зображення. Коригування яскравості та контрастності. Коригування кривих кольору. Інструмент Заповнення. Фільтри. Інструмент Градієнт.

*Розділ 3. 3D-моделювання і анімація.*

Тема 1. Основні команди та гарячі клавіші. Інтерфейс Blender. Робота з вікнами виглядів. Закладки розділів у вікні властивостей. Екран Blender'a. Типи вікон. Вікно користувацьких налаштувань. Команда Прикріпити або Зв'язати (Append or Link). Упаковування даних та імпорт об'єктів. Вікна виглядів (додаткові вікна). Зміна типу вікна. Переміщення в 3D просторі.

Тема 2. Створення і редагування об'єктів.

Робота з основними Меш-об'єктами. Використання головних модифікаторів для маніпулювання Меш-об'єктами. Режим редагування (редагування вершин Меш-об'єкта). Режим пропорційного редагування вершин. Об'єднання / Роз'єднання Меш-Об'єктів.

Тема 3. Створення тривимірного логотипу. Булеві операції.

Обведення контуру. Створення внутрішніх контурів логотипа. Поділ групи вершин по окремим мешам. Створення граней меша. Булеві операції. Каркасний спосіб відображення.

Тема 4. Матеріали і текстури.

Основні налаштування Матеріалу. Налаштування Halo. Накладання матеріалів. Основні налаштування текстур. Використання зображень і відео як текстури. Карти Зміщень (Displacement Mapping). Накладання Текстур.

Тема 5. Налаштування оточення. Освітлення і камери.

Використання кольору, зірок і туману. Створення 3D фону хмар. Використання зображення як фону. Додавання оточення до ландшафту. Налаштування камери. Типи освітлення та його налаштування. Ненапрямлене освітлення.

Тема 6. Налаштування рендера. Технологія Ray-Tracing (відображення, прозорість, тіні). Основні опції. Рендер. Створення відео файла. Рендерінг. Технологія Ray-Tracing (відображення, прозорість, тіні). Освітлення і тіні. Відображення (дзеркальність) і заломлення (прозорість та кривина). Використання технології Ray-Tracing.

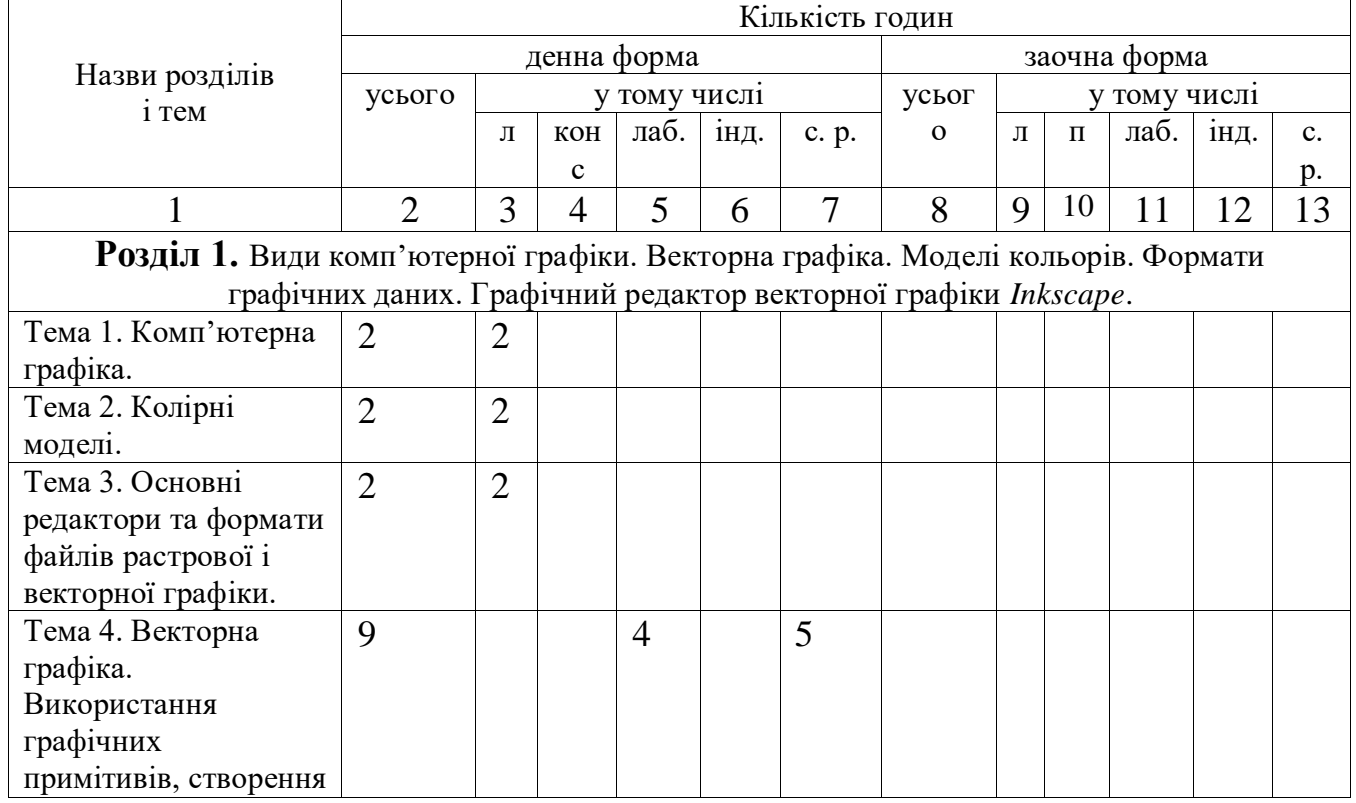

### **4. Структура навчальної дисципліни**

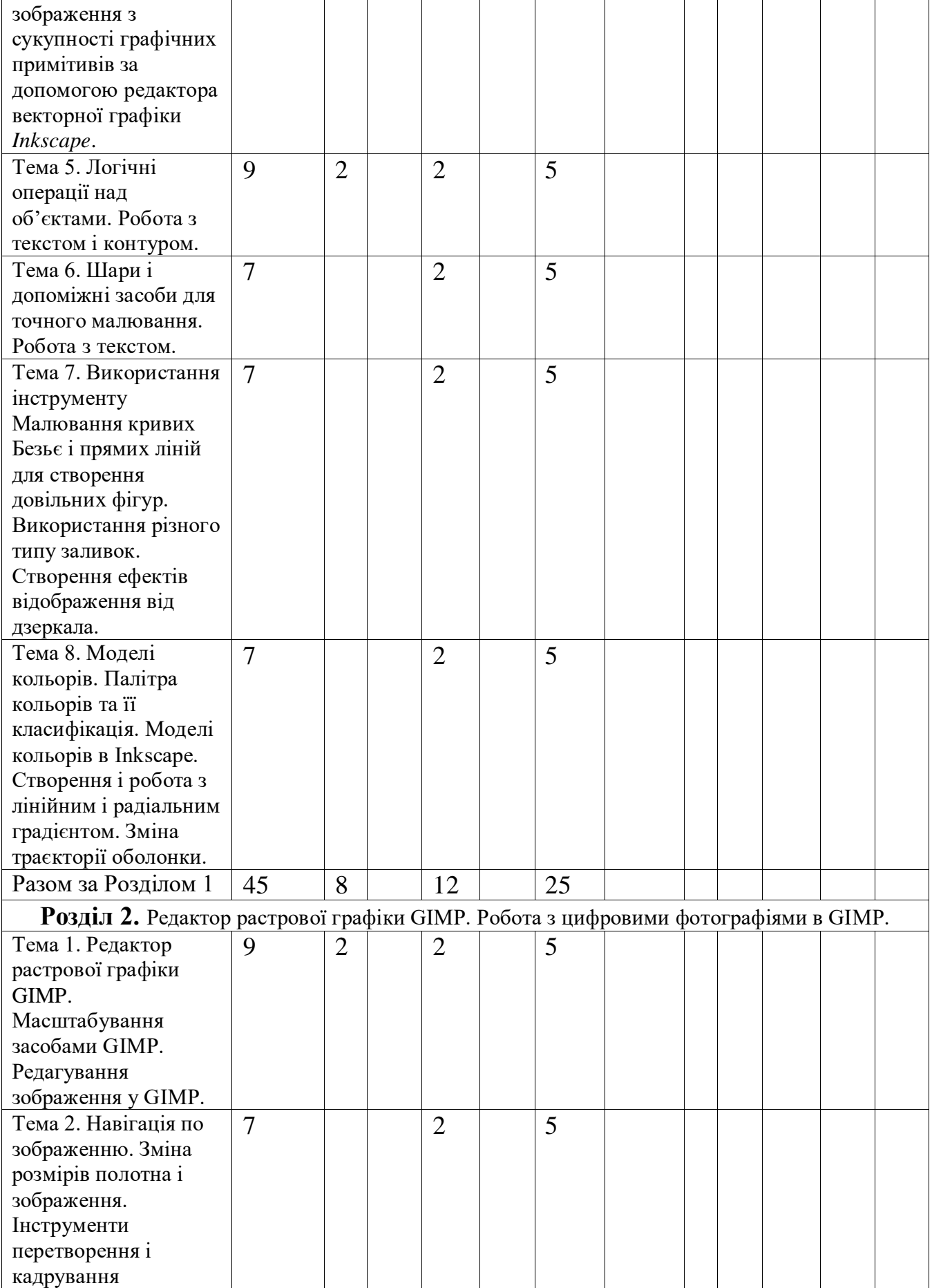

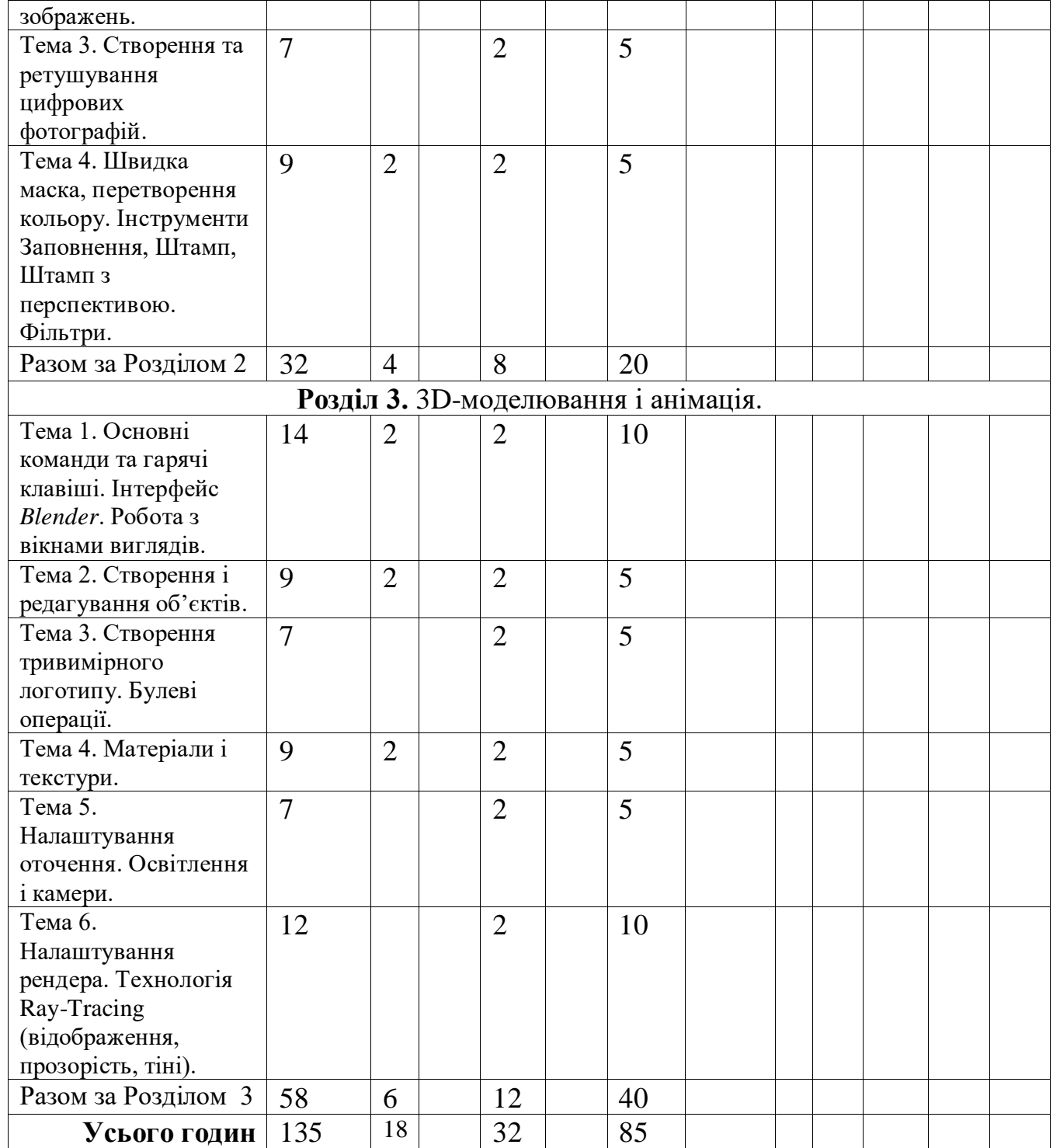

# **5. Теми семінарських (практичних) занять**

(не передбачено)

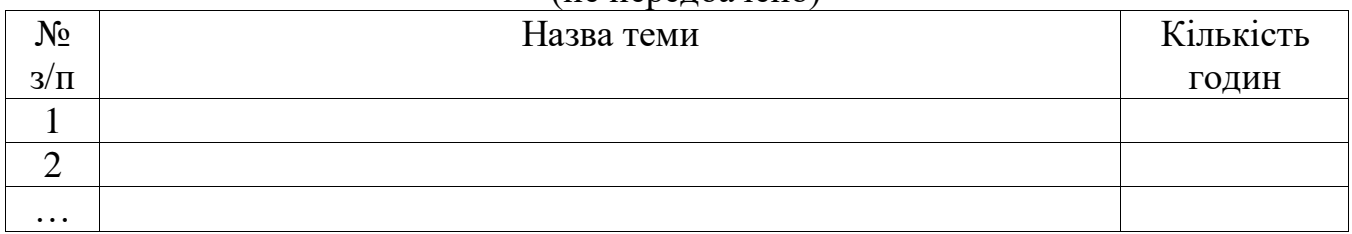

8

# **6. Теми лабораторних занять**

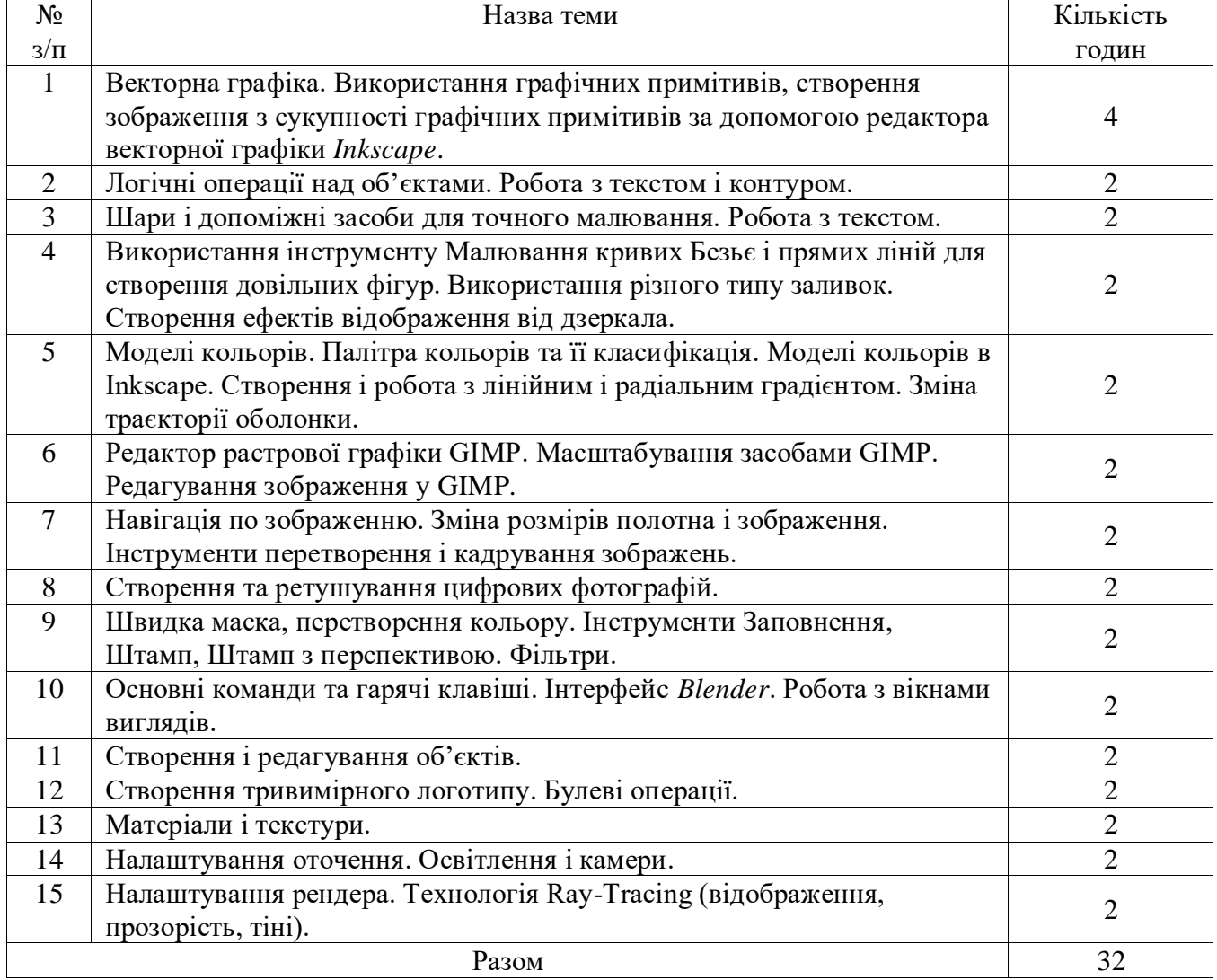

# **7. Завдання для самостійної роботи**

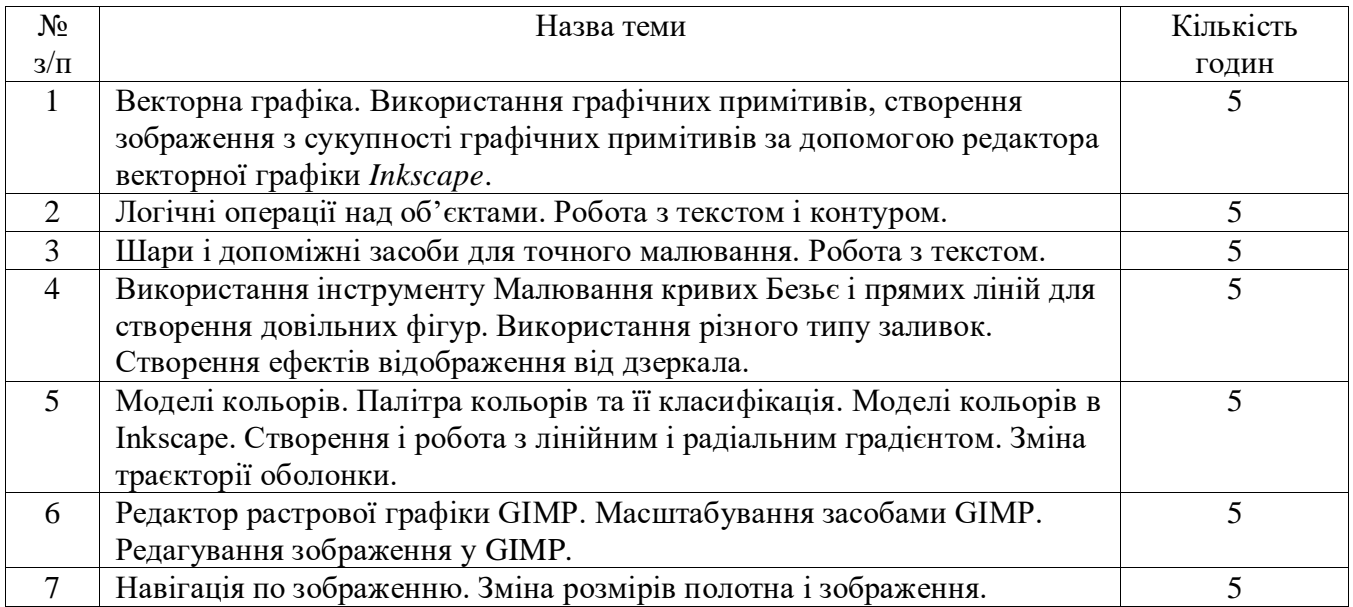

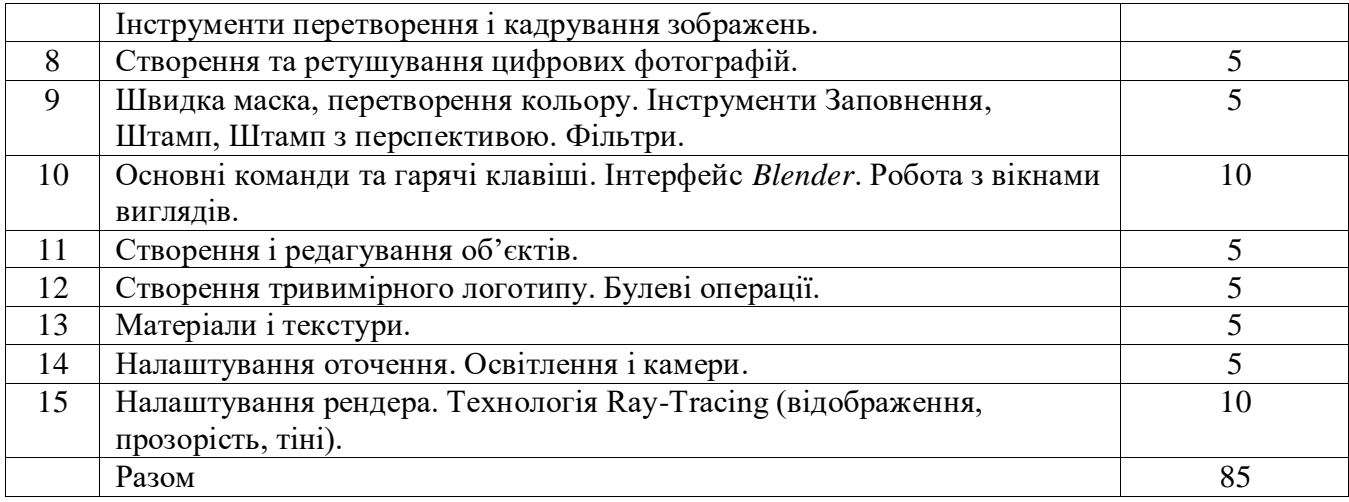

### **8. Індивідуальні завдання 9. Методи навчання**

У відповідності до задач, які ставляться студентам по засвоєнню змісту освіти використовуються такі методи: пояснювально-ілюстративні, репродуктивні (студент може повторювати виконання щойно показаних викладачем прикладів), проблемного викладу (перед студентами ставиться задача (проблема) далі викладач розбиває її на підзадачі і показує їх розв'язок, що в результаті призводить до рішення цілої проблеми), частково-пошукові (аналогічно до проблемного викладу з тією різницею, що підзадачі розв'язують самі студенти, може за допомогою викладача), дослідницькі (студент розв'язує нестандартну задачу), словесні (розповідь-пояснення, бесіда, лекція), наочні (ілюстрація, демонстрація), практичні (лабораторні роботи), програмованого навчання (дозовані кроки програми, алгоритми), аналіз конкретних ситуацій (наявність складної задачі чи проблеми, формулювання викладачем контрольних запитань з даної проблеми, обговорення можливих варіантів її вирішення), позааудиторна діяльність.

#### **10. Методи контролю**

**Попередня перевірка** – на початку навчального року з метою встановлення рівня знань студентів; перед вивченням нового розділу для визначення питань, що потребують повторення, ступеня готовності студентів до сприйняття нової інформації, підготовки студентів до лабораторних робіт, до роботи над літературою тощо.

**Поточна перевірка** – усна співбесіда за матеріалами розглянутої теми на початку наступної лекції; фронтальний контроль знань студентів за кількома темами лекційного курсу; практична перевірка знань на лабораторних заняттях; тестова перевірка ЗУН студентів.

**Тематична перевірка** – перевірка ЗУН студентів після вивчення як окремих тем, так і змістових модулів.

**Підсумковий контроль** – залік.

# **11. Схема нарахування балів, які отримують студенти**

 $R_k = R \frac{t_k}{\sum t_i} R_k = R \frac{t_k}{\sum t_i}$  де  $t_k$  – навчальний час, запланований у робочій програмі для засвоєння навчального матеріалу та досягнення певних результатів навчання (знань і умінь), які мають контролюватися k-м контрольним заходом;

 $\sum t_i \sum t_i$  загальний навчальний час, призначений для засвоєння навчального матеріалу, який охоплюється всіма контрольними заходами, що заплановані у РСО; R – значення розміру шкали (100 балів). Сума вагових балів кредитного модуля, семестрову атестацію з якого передбачено у вигляді заліку, має дорівнювати розміру шкали РСО (R=100).  $R = \sum R_k R = \sum R_k$ .

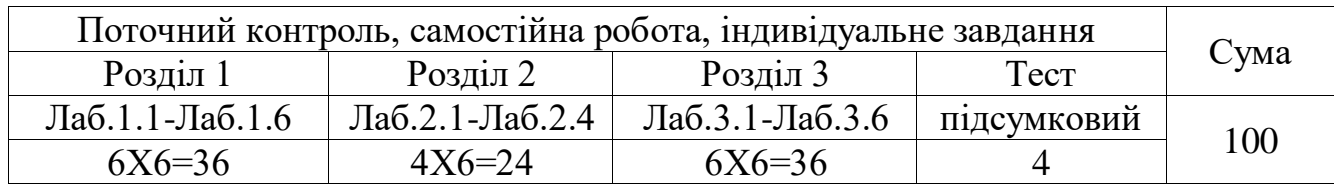

Лаб.1.1, Лаб.1.2. …– лабораторні роботи, які студенти виконують під час лабораторних занять та включають самостійну роботу студентів.

### **Шкала оцінювання: національна та ЄКТС**

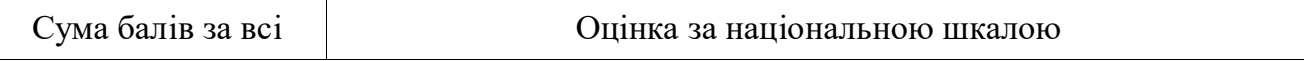

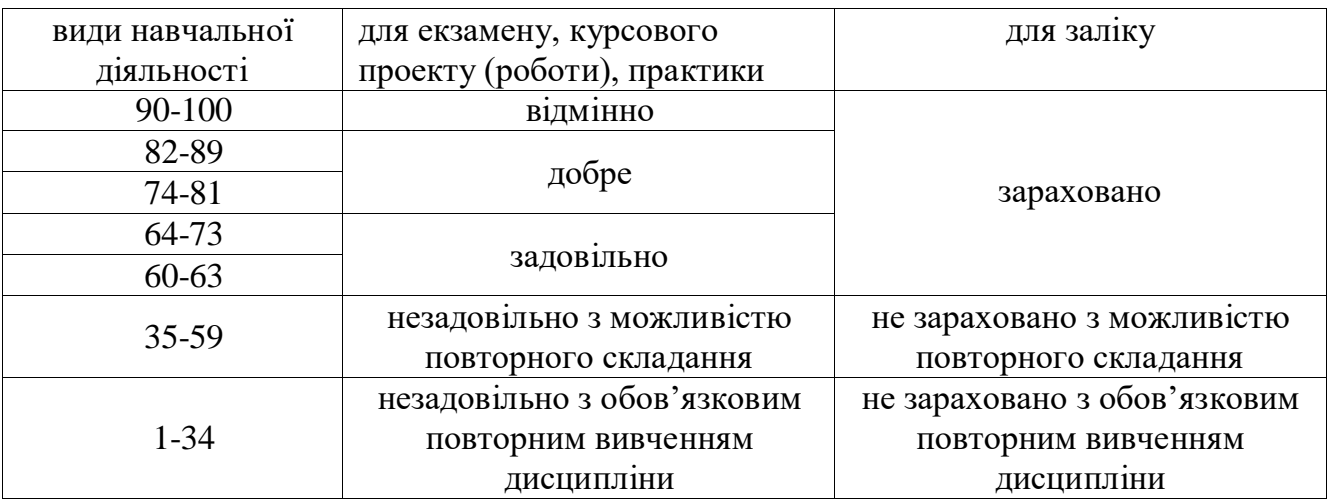

### **12. Рекомендована література**

#### **Основна**

- 1. Ганжела, С. І., Шлянчак С. О. Основи інформатики з елементами програмування та сучасні інформаційні технології навчання – Кропивницький: ФО-П Александрова М. В.,  $2018. - 182$  c.
- 2. Немчанинова Ю.П. Обработка и редактирование векторной графики в Inkscape (ПО для обработки и редактирования векторной графики): Учебное пособие. – Москва: 2008. – 52 с.
- 3. М. А. Зильберман. [Работа с векторным редактором Inkscape \(практикум\) /](http://leontyev.at.ua/load/komp_39_juterna_literatura/grafika/rabota_s_vektornym_redaktorom_inkscape_praktikum_m_a_zilberman/34-1-0-328)  М. А. [Зильберман.](http://leontyev.at.ua/load/komp_39_juterna_literatura/grafika/rabota_s_vektornym_redaktorom_inkscape_praktikum_m_a_zilberman/34-1-0-328) – Пермь, 2008. – 44 с.
- 4. Колисниченко Д. Н. GIMP 2 бесплатный аналог Photoshop для Windows/Linux/Mac OS: 2-е изд., перераб. и доп. — СПб.: БХВ-Петербург, 2010. — 368 с.: ил.

#### **Допоміжна**

- 1. Виллетт Эдвард, Кроудер Дэвид, Кроудер Ронда Microsoft Office 2000. Библия пользователя.: Пер. с англ. – М.: Издательский дом "Вильямс", 2001. – 1026 с. + 30 с. краткого справочника: ил. – Парал. тит. англ.
- 2. Кобурн Ф., Маккормик П. Эффективная работа с CorelDRAW 8. СПб.: Питер, 1998. 912 с.
- 3. Кобурн Ф., Маккормик П. Эффективная работа с CorelDRAW 7 / Пер. с англ.-СПб.: Питер,1997.-736 с.: ил.
- 4. Миллер Д. CorelDRAW 8. Библия пользователя. К.; М.; СПб.: Диалектика, 1998. 624 с.; ил.
- 5. Миронов Д. CorelDRAW 9: Учебный курс. СПб.: Питер, 1999. 464 с.
- 6. Олтман Р. CorelDRAW 8. Полное руководство: Пер.с англ.-М.:ЭНТРОП,К.: ВЕК+, К.: BHV, 1998.-800 c.:ил.
- 7. Миллер Д. CorelDRAW 8.Библия пользователя.-К.; М.; СПб.: Диалектика,1998.-624 с.; ил.

### **13. Інформаційні ресурси**

- 1. \\Stuff na Netstorme \Shlanchak\Laborat\FizMat\CompGraf
- 2. Опрацювання векторної графіки [http://lib.mdpu.org.ua/e-book/ped\\_zasib/index.files/page87.htm](http://lib.mdpu.org.ua/e-book/ped_zasib/index.files/page87.htm)
- 3. Он-лайн книга "Blender Basics" Джеймса Кроністера [http://b3d.mezon.ru/index.php/Blender\\_Basics\\_4-rd\\_edition](http://b3d.mezon.ru/index.php/Blender_Basics_4-rd_edition)

### *Примітки:*

1. Робоча програма навчальної дисципліни є нормативним документом закладу вищої *освіти і містить виклад конкретного змісту навчальної дисципліни, послідовність,* 

*організаційні форми її вивчення та їх обсяг, визначає форми та засоби поточного і підсумкового контролів.*

*2.Розробляється викладачем. Робоча програма навчальної дисципліни розглядається на засіданні кафедри і затверджується завідувачем кафедри.*

*3. Формат бланка – А4 (210 297 мм).*